# **УСТРОЙСТВО СИНХРОНИЗАЦИИ ЕДИНОГО ВРЕМЕНИ СВ-02A**

Руководство по эксплуатации ЭКРА.426472.003 РЭ

**www.ekra.nt-rt.ru**

#### **СОДЕРЖАНИЕ**

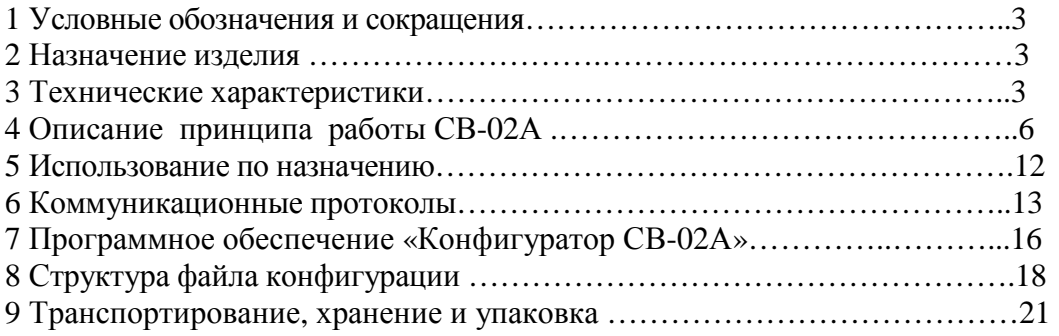

## **По вопросам продаж и поддержки обращайтесь:**

Астана +7(7172)727-132, Волгоград (844)278-03-48, Воронеж (473)204-51-73, Екатеринбург (343)384-55-89, Казань (843)206-01-48, Краснодар (861)203-40-90, Красноярск (391)204-63-61, Москва (495)268-04-70, Нижний Новгород (831)429-08-12, Новосибирск (383)227-86-73, Ростов-на-Дону (863)308-18-15, Самара (846)206-03-16, Санкт-Петербург (812)309-46-40, Саратов (845)249-38-78, Уфа (347)229-48-12 **erk@nt-rt.ru || www.ekra.nt-rt.ru**

## 1 Условные обозначения и сокрашения

UTC - всемирное координированное время

GPS - (Global Positioning System) система глобального позиционирования система передачи сигналов точного времени и координат.

ГЛОНАСС - российская глобальная навигационная спутниковая система

SNTP/NTP – (Simple Network time protocol) протокол точного времени

"Unicast" сообщения - обмен между абонентами сети в топологии точка - точка

- "Anycast" сообщения обмен между абонентами сети в топологии точка группа абонентов
- "Broadcast" сообщения обмен между абонентами сети в топологии точка все абоненты сети
- IRIGB Inter Range Instrumentation Group, символьный протокол синхронизации устройств

NMEA - (National Marine Electronics Association) текстовый протокол связи морского (как правило, навигационного) оборудования между собой

PPS - (Pulse Per Second) аппаратный секундный импульс

PPM - (Pulse Per Minute) аппаратный минутный импульс

PTP - (Precision Time Protocol) протокол точного времени

E2E - (End To End Delay Mechanism) метод вычисления задержки точка-точка

- P2P (Peer To Peer Delay Mechanism) метод вычисления задержки пир-пир
- ПО программное обеспечение

ЦП - центральный процессор

MII - Media Independent Interface

АСУ - автоматическая система управления.

#### 2 Назначение изделия

2.1 Настоящее руководство по эксплуатации (РЭ) предназначено для изучения Устройства синхронизации единого времени «СВ-02А» (называемое далее «Устройство» или «Сервер») и содержит технические характеристики, описание принципа работы, порядок подготовки и ввода в эксплуатацию, а также другие сведения, необходимые для правильной эксплуатации устройства.

2.2 Устройство СВ-02А входит в состав системы синхронизации времени станционного и подстанционного оборудования. Устройство СВ-02А предназначено для установки в шкафах информационно- технологического оборудования ШИТО типа ШЭ2608.10-ХХХ. Вариант установки в других шкафах должен быть согласован с разработчиком.

2.3 Сервер получает сигналы точного времени от навигационных спутников GLONASS/GPS синхронизирует собственные часы и является источником точного времени (GrandMaster) уровня Стратум-1 для всех подключенных к нему устройств.

2.4 В связи с проводимыми работами по совершенствованию изделия, в его конструкцию могут быть внесены незначительные изменения, улучшающие параметры и качество изделия, не отраженные в настоящем издании.

2.5 Надежность и долговечность устройства обеспечиваются не только качеством изделия, но и правильным соблюдением режимов и условий транспортирования, хранения, монтажа и эксплуатации.

2.6 Выполнение всех требований, изложенных в настоящем документе, является обязательным.

#### 3 Технические характеристики

3.1 Основные технические характеристики Сервера приведены в таблице 1.

3.2 Устройство выполняет свои функции при воздействии помех с параметрами приведенными в таблице 2.

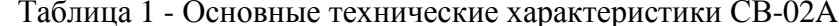

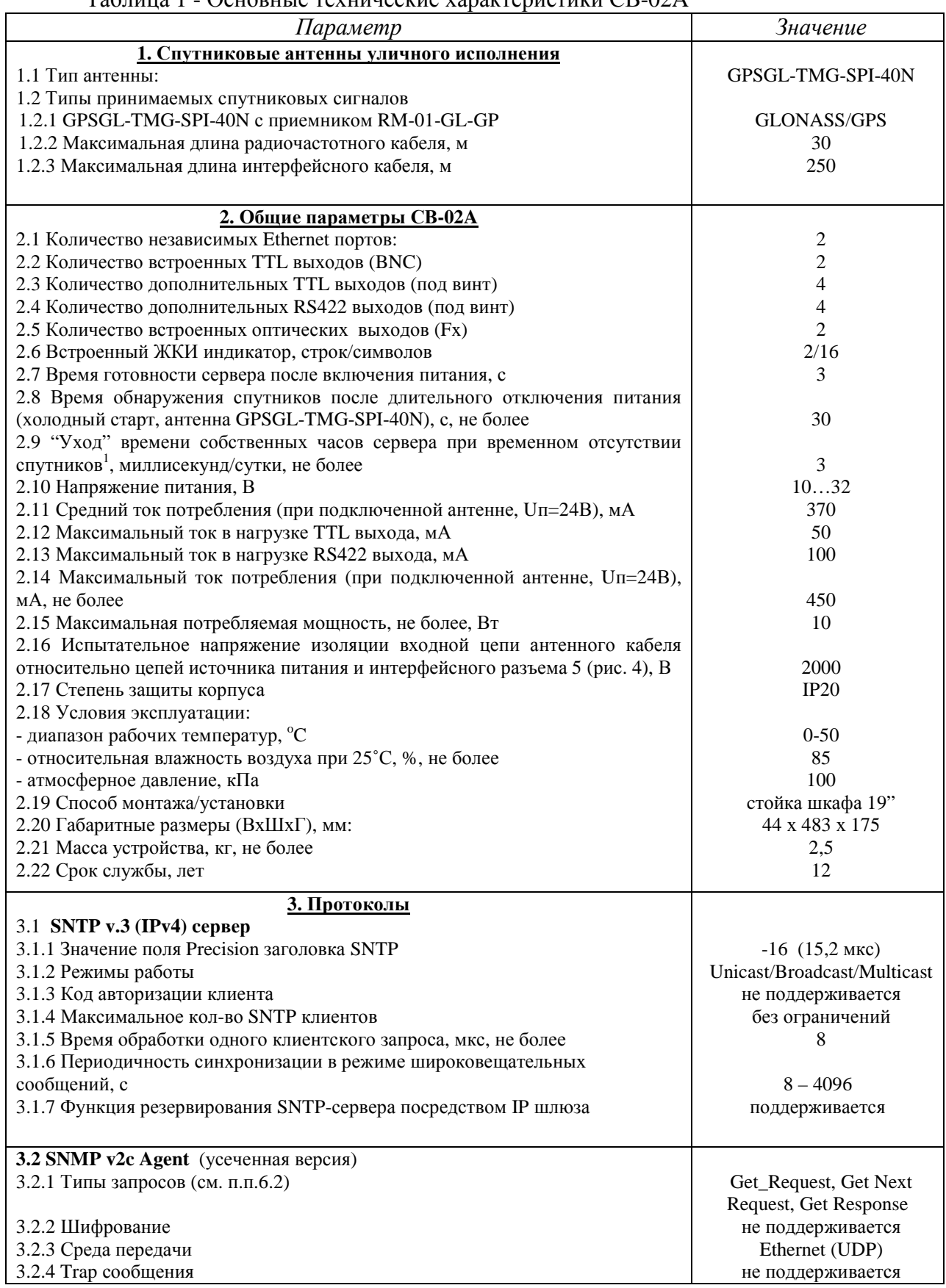

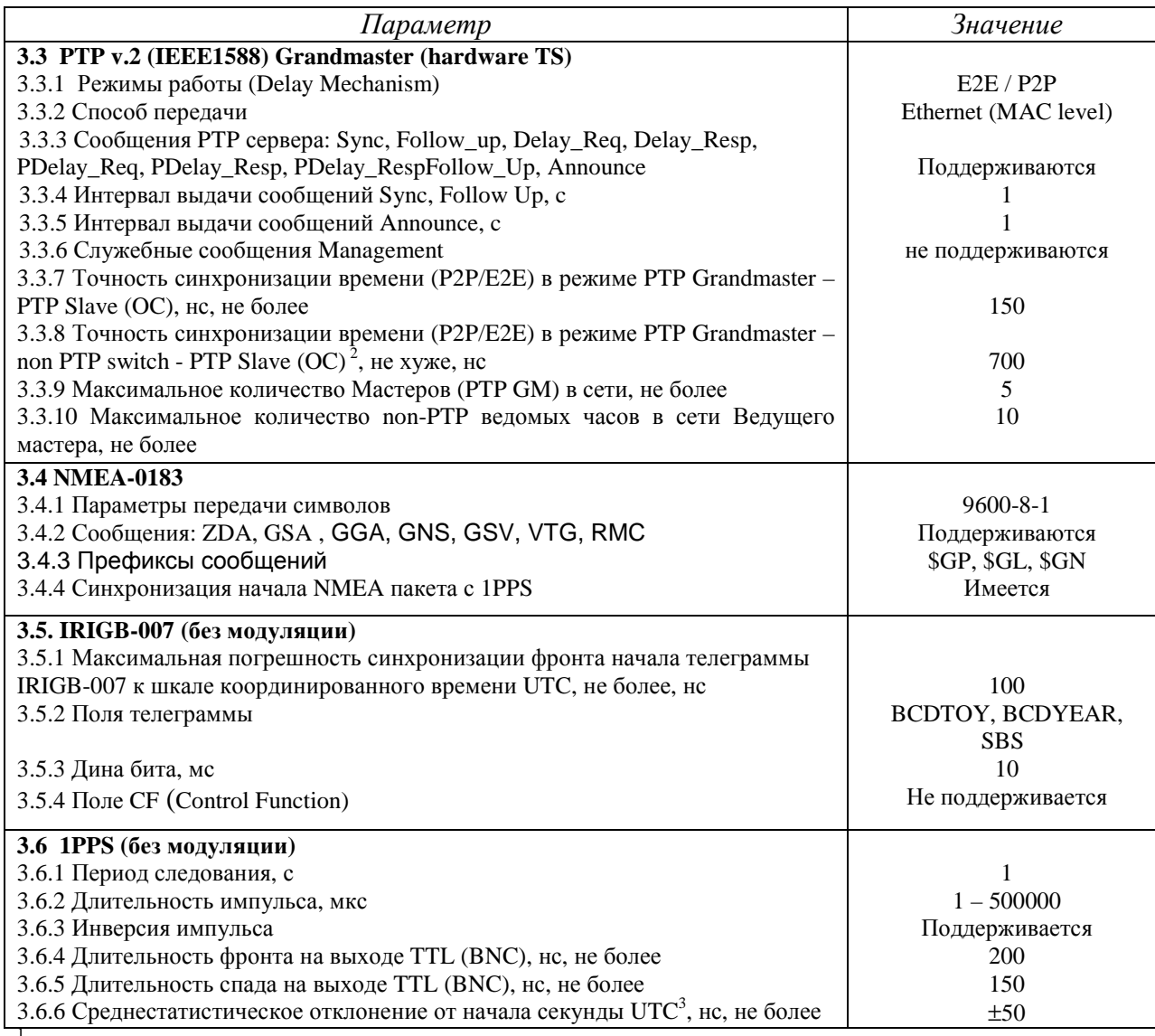

<sup>1</sup> - измеряется при условии предварительного наличия синхронизации со спутниками;<br><sup>2</sup> - параметр измерен при использовании non PTP свитча: MOXA EDS-408A-MM-ST;

3 - параметр измерен в условиях наличия синхронизации со спутниками.

Примечание: Так как «Устройство синхронизации единого времени СВ-02А» не содержит первичных эталонных источников частоты и времен, не содержит измерительных каналов связи и не производит дополнительных преобразований временных величин, то в соответствии с ГОСТ 8.326-89 не относится к средствам измерения и не подлежит государственному метрологическому надзору и контролю.

#### Таблица 2

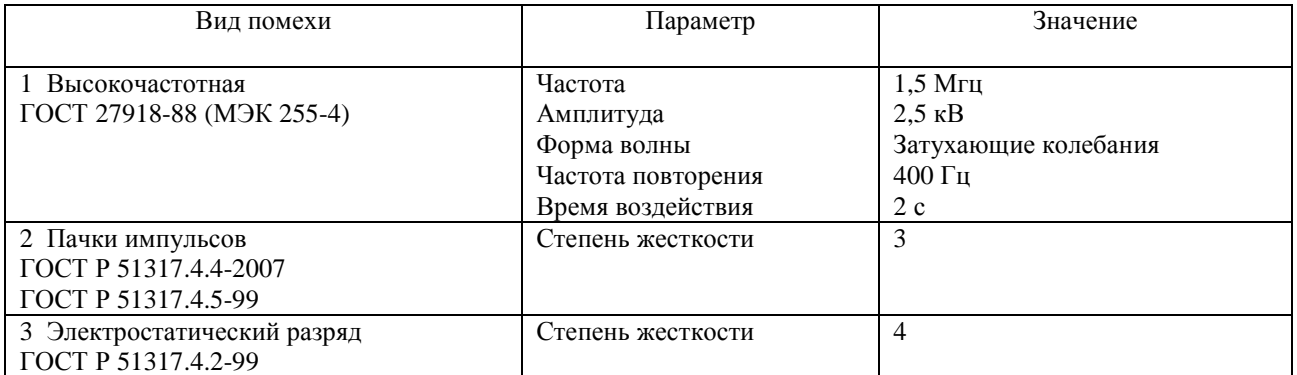

3.3 В части электромагнитной совместимости система соответствует требованиям ГОСТ Р 51522.2.1-2011 для оборудования класса А. Радиопомехи от системы соответствуют требованиям ГОСТ Р 51522.2.1-2011 для оборудования класса А.

## 4 Описание принципа работы

4.1 Сервер СВ-02А предназначен для синхронизации компьютеров и аппаратных устройств (терминалов, контроллеров присоединений и т.д.) в составе распределенной сети энергообъекта с универсальным мировым временем UTC. В состав Сервера входит GLONASS/GPS антенна, принимающая сигнал точного времени со спутников. Сигналы точного времени транслируются абонентам по протоколам SNTP, PTP, NMEA-0183, TSIP, IRIGB-007, 1PPS. Физические сигналы выводятся на Ethernet разъемы (под вилку RJ45), 20-контактный двухрядный интерфейсный разъем. BNC(TTL) и ST(Fx)-разъемы, расположенные на задней панели сервера. Выходные сигналы представлены в виде ТТLуровней, сигналов витой пары (RS422) или оптическими сигналами. Для большего удобства сигналы, поступающие через коаксиальные разъемы (тип BNC) и оптические (разъем типа ST), могут быть программно или аппаратно инвертированы. Назначение выходных разъемов, полярности и типов сигналов согласуются с заказчиком на этапе подготовки проекта.

4.1 Функциональная схема Сервера СВ-02А приведена на рисунке 1. Общий вид устройства показан на рисунке 2. Сигналы точного времени поступают с внешнего навигационного приемника на 25 – контактный разъем «ГЛОНАСС/GPS» устройства согласования ВС и, далее, на блок обработки РВ. Для визуального контроля текущее время UTC с учетом часового пояса выводится на ЖКИ индикатор лицевой панели блока индикации (BI).

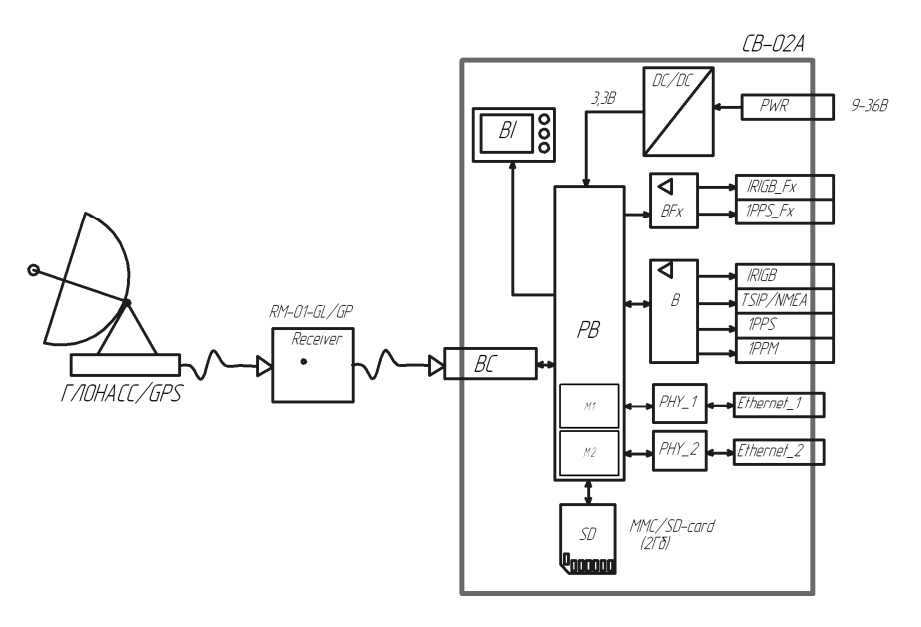

Рисунок 1 - Функциональная схема СВ-02А ГЛОНАСС/GPS - GLONASS/GPS антенна RM-01-GL/GP - внешний навигационный приемник (для установки на стену или шкаф) **BI** - блок индикации PB - блок обработки информации DC/DC - блок питания В - усилитель-повторитель интерфейсных сигналов ВFх - усилитель оптических интерфейсных сигналов

PHY\_1, PHY\_2 - Ethernet драйверы физического уровня

SD - карта внешней памяти типа micro-SD.

4.2 Блок обработки (РВ) реализован на двух независимых процессорах каждый из которых имеет свой Ethernet модуль и соответствующие сетевые настройки. Таким образом, блок обработки представляет собой две независимые аппаратные платформы серверов М1 и М2 которые могут работать в кольце или в режиме Основной-Резервный. Блок обработки обеспечивает основной алгоритм каждого сервера, конвертирование спутниковых сигналов временной синхронизации в сетевой протокол SNTP/PTP, а также в символьные телеграммы IRIGB, TSIP, NMEA, секундные 1PPS и минутные 1PPM импульсы, подготовку информации для блока индикации BI.

4.3 Блок индикации (BI) отражает текущее состояние сервера времени и текущее время. Блок индикации состоит из двух строчного ЖК-индикатора, светодиодных индикаторов «Синхронизация», «Активность», «Авария»,

4.4 Буфер интерфейсных сигналов (В) усиливает и преобразует сигналы процессора в стандартные 5V TTL уровни и сигналы витой пары формата RS422.

4.5 Коммуникационные драйверы физического уровня (РНҮ\_1, РНҮ\_2) производят прием/передачу сетевых сообщений и согласование данных с МП интерфейсами процессоров М1, М2. Стандартные Ethernet разъемы J0011D21BNL (под вилку RJ-45) выведены на заднюю стенку устройства.

4.6 Аппаратные часы реального времени (RTC) с энергонезависимым питанием используются только при включении питания сервера, откуда считывается начальное время, в дальнейшем каждый сервер использует собственные программные часы. При наличии устойчивой синхронизации аппаратные часы периодически синхронизируются с программными часами.

4.7 Аппаратная часть имеет разделяемый доступ к Флеш диску для считывания файла конфигурации, загрузочного образа, сохранения лог файлов сервера. Универсальная файловая система сервера поддерживает следующие типы: FAT12/FAT16/FAT32, все записанные данные могут быть прочитаны и сохранены на компьютере с целью последующего анализа. Лог файлы могут быть использованы для анализа и фиксации редко происходящих событий, ведения журнала событий по особому признаку и т.д.

4.8 Сервер обеспечивает поддержку стандартных сетевых протоколов SNTP, PTPv2 (IEEE1588), а также выдачу символьных телеграмм TSIP, IRIGB-007, NMEA 0183, 1PPS, 1PPM. При проектировании системы синхронизации объекта необходимо учитывать, что SNTP протокол, в зависимости от топологии и загруженности Ethernet сети, обеспечивает невысокую точность в пределах 0,1 - 100 мс. Протоколы PTP, IRIGB-000, 1PPS обеспечивают точность 0,2-10 мкс, NMEA и TSIP - точность в пределах одной секунды.

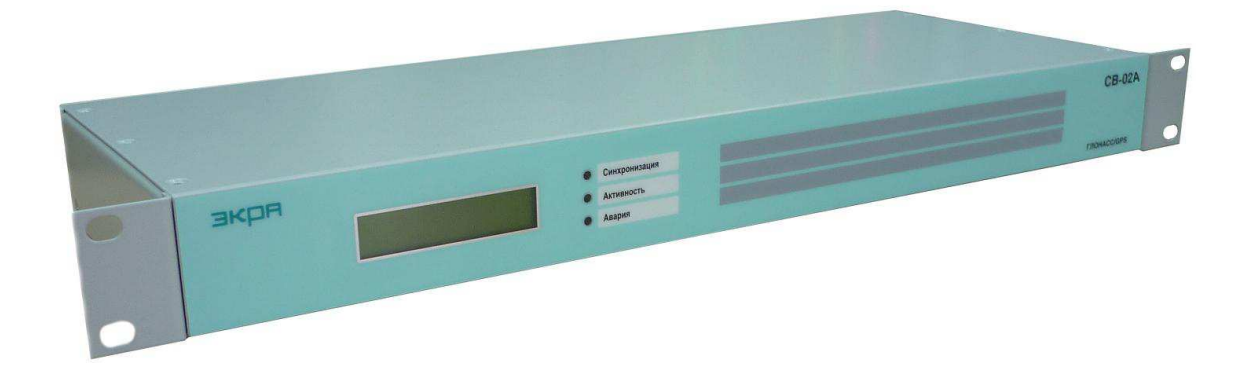

Рисунок 2 - Общий вид СВ-02А.

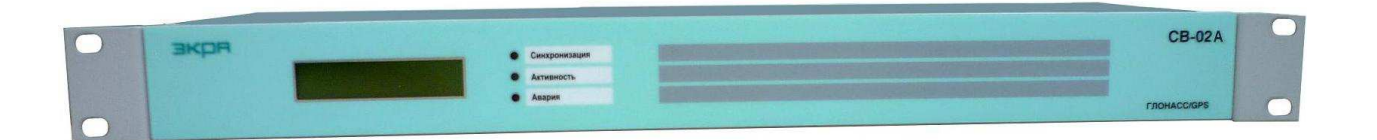

Рисунок 3 - Вид спереди СВ-02А.

4.9 На передней панели CB-02A (см. рисунки 2 и 3) расположены двухстрочный ЖК-индикатор, светодиоды «Синхронизация», «Активность», «Авария». Светодиод «Авария» зажигается в случае неисправности или отсутствии навигационного приемника. В режиме поиска, а также при отсутствии в зоне видимости спутников светодиод «Авария» зажигается короткими вспышками с интервалом 1 секунда. Светодиод «Активность» кратковременно зажигается в момент обращения SNTP-клиента к серверу и момент отправки сервером широковещательной временной метки. Светодиод  $\overline{B}$ «Синхронизация» зажигается зеленым светом при наличии синхронизации внутреннего времени сервера с глобальным временем UTC.

4.10 Алгоритм работы сервера обеспечивает постоянную поддержку протоколов SNTP, PTP, а также выдачу аппаратных сигналов 1PPS, 1PPM, IRIGB даже при отсутствии приемника или не подключенной антенны. При этом следует учитывать, что скорость «ухода» программных часов будет зависеть от предыдущего состояния синхронизации. Так, если в предыдущем состоянии сервер находился в режиме синхронизации со спутниками, то при полной «потере» сигнала спутников уход программных часов не лолжен превышать 10мс/сутки. После «холодного» старта, например включения питания сервера, фаза сигналов 1PPS, 1PPM, IRIGB относительно UTC будет не определена вплоть до наличия устойчивой синхронизации.

4.11 При использовании приемника RM-01 конфигурация устройства не требуется.

4.12 При использовании смарт-антенны Acutime-2000 необходимо произвести конфигурирование внешнего приемника с помощью специализированного ПО входящим в его комплект. Приемник следует настроить на постоянную выдачу TSIP телеграмм в канал В на скорости 9600 бод, 8 бит данных, 1 стоп бит, контроль паритета - нечетность. В соответствии с настройками PPS сигнал должен выдаваться смарт-антенной только при наличия спутников.

4.13 Проверка работы сервера, а также дополнительные настройки сервера производятся удаленно с помощью утилиты «sv-02a config.exe" (см. п.7 РЭ).

4.14 На рисунке 4 показан общий вид и расположение коммуникационных разъемов сервера. В таблицах 3,4 показаны назначение контактов, в таблице 5 назначение контактов реле неисправности, в таблице 6 базовая конфигурация выходных сигналов на момент поставки устройства.

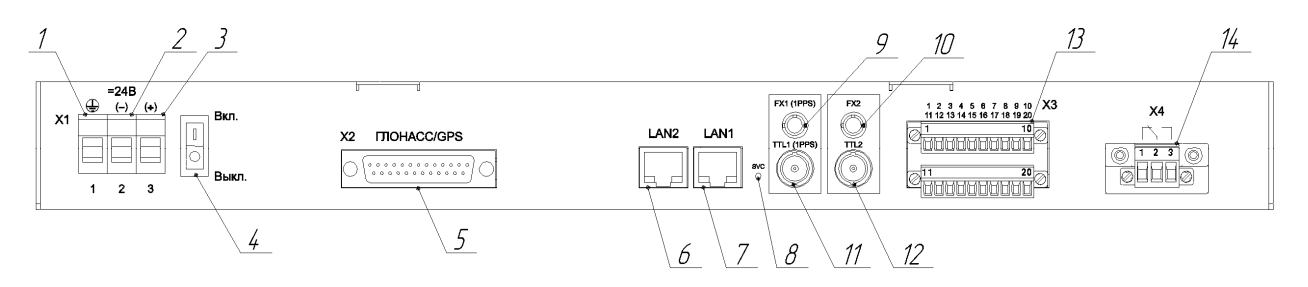

Рисунок 4 - Расположение коммуникационных разъемов СВ-02А

где

1,2,3 - разъем для подключения питания (1- «Корпус», 2- «- Uпит», 3- «+ Uпит»);

4 - выключатель питания;

5 - разъем для подключения внешнего приемника;

6,7 - разъемы для подключения Ethernet;

8 - кнопка сервисного доступа;

9,10 - Оптические ST (Fx) разъемы;

 $11,12 - BNC$  (TTL) разъемы;

13 - Дополнительный интерфейсный разъем Х3;

14 - Разъем реле неисправности Х4;

## Таблица 3 - Назначение контактов разъема X2 «ГЛОНАСС/GPS»

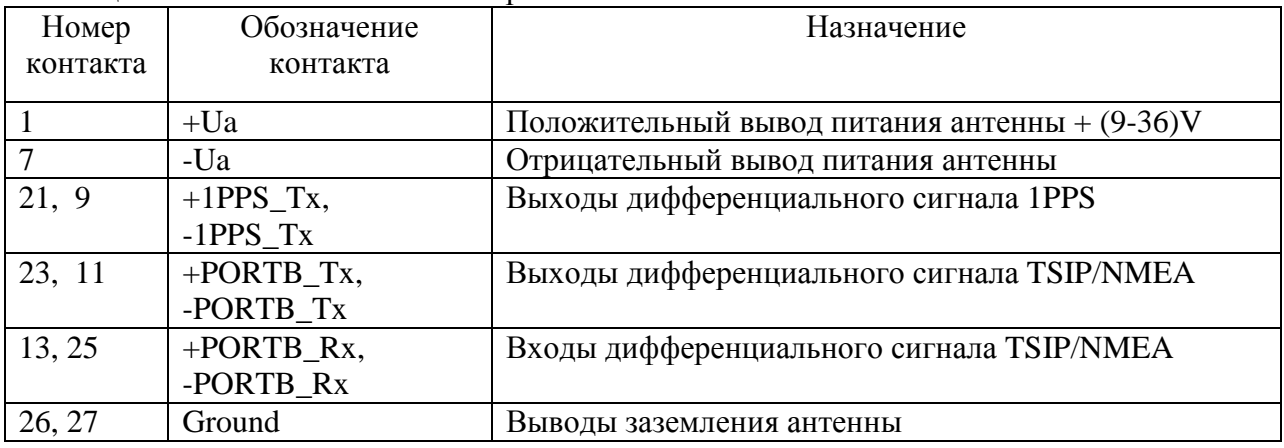

## Таблица 4 - Назначение контактов разъема ХЗ (дополнительный интерфейсный разъем)

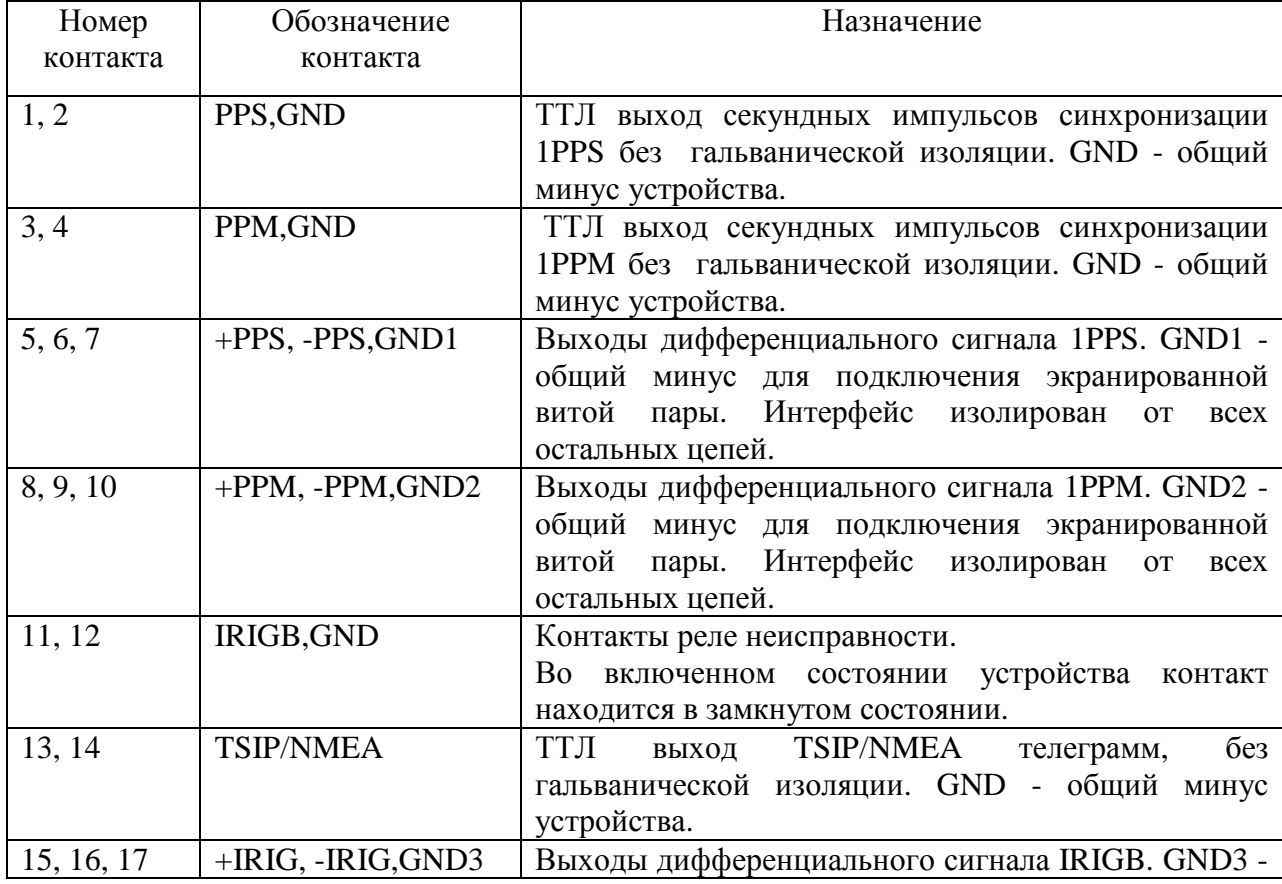

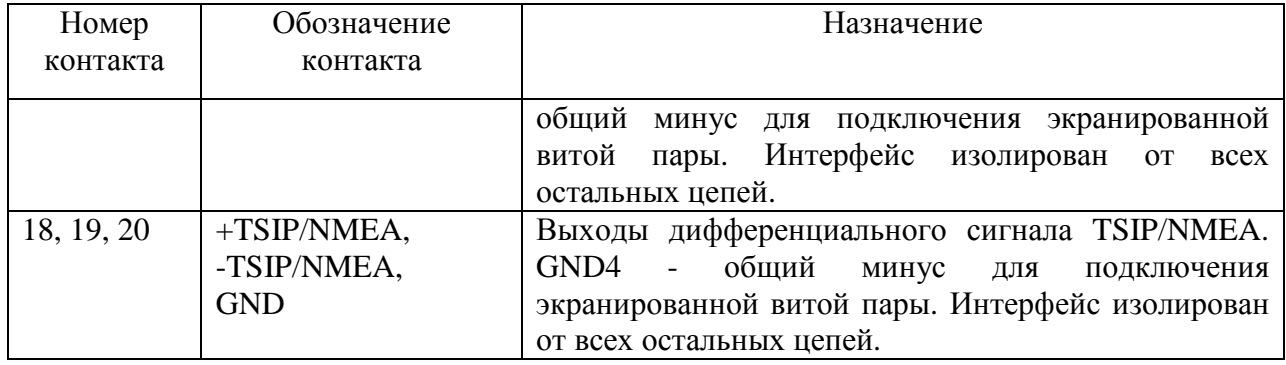

Таблица 5 - Назначение контактов разъема Х4 (реле контроля неисправности)

| Номер    | Обозначение контакта | Назначение                    |
|----------|----------------------|-------------------------------|
| контакта |                      |                               |
|          | NC                   | Нормально замкнутый контакт   |
|          | COM                  | Общий контакт                 |
|          | NO                   | Нормально разомкнутый контакт |

Таблица 6 - Базовая конфигурация сигналов на выходах разъемов TTL1, TTL2, FX1, FX2

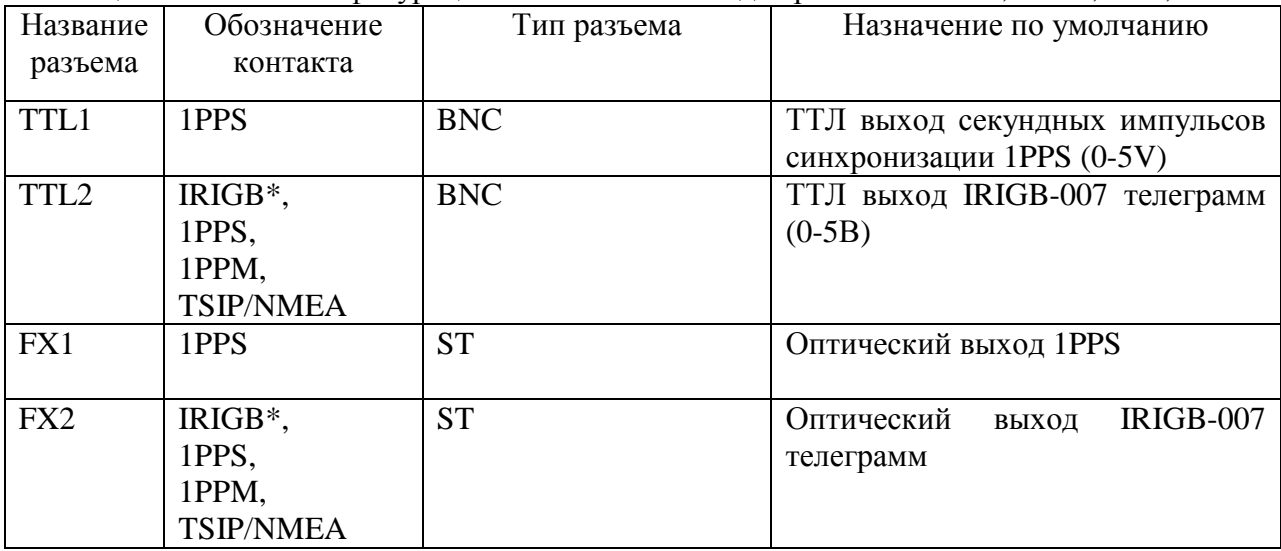

4.15 Замкнутое состояние контактов разъема Х4 Х4:2-Х4:3 реле неисправности свидетельствует о нормальном режиме работы сервера и наличии синхронизации со спутниками. При потери связи со спутниками или отсутствии питания сервера контакты Х4:2-Х4:3 размыкаются.

4.16 Приемник навигационный RM-01-GL/GP.

4.16.1 Приемник навигационный RM-01-GL/GP (ЭКРА, 464349.001) вместе с антенной (GPSGL-TMG-SPI-40NCB PCTEL corp.) входят в комплект поставки CB-02A.

4.16.2 В состав приемника входит навигационный модуль который реализует все функции RM-01. На корпусе приемника имеется индикатор «Работа». При отсутствии сигнала спутников индикатор светится ровным красным светом, при наличии сигнала спутников индикатор переходит в мигающий режим с частотой 1 Гц.

4.16.3 Приемный модуль имеет высокую чувствительность и может принимать отраженные от стен зланий навигационные сигналы лаже при отсутствии кругового обзора. Однако, следует учитывать, что качество временных меток при этом может значительно ухудшиться и, соответственно, привести к значительному уменьшению точности PPS сигнала относительно временной шкалы UTC.

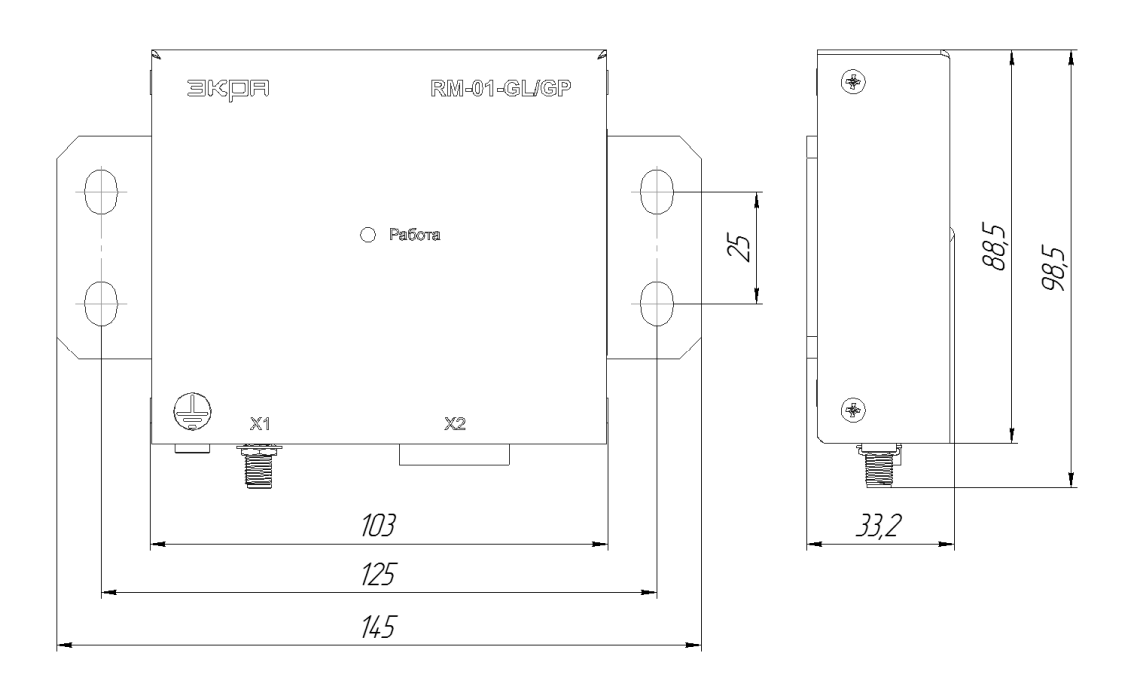

Рисунок 5. Внешний вид, габаритные и присоединительные размеры RM-01-GL/GP

4.15.4 При проектировании ACV следует учитывать, что длина ВЧ кабеля типа RG8x (между антенной и приемником) не может превышать 30м, в противном случае сигнал антенны получит в кабеле недопустимо большое затухание и, как следствие, невозможность качественного приема. В случае, если шкаф сервера времени (или иного оборудования) находится на большем расстоянии, то приемник RM-01-GL/GP устанавливается вне шкафа, например на стене или навесном шкафу. Так как от приемника к серверу CB-02A сигнал передается по низкочастотному интерфейсу RS422 (NMEA-0183 9600 бод), то длина этого участка кабеля может достигать 250 метров. Таким образом, суммарная максимальная длина кабеля от антенны до сервера будет 280 метров. Выходной интерфейс приемника имеет гальваническую изоляцию от антенны и корпуса. По интерфейсному кабелю (разъем X2) передается питание +12В от сервера, информация в сторону сервера передается по витым парам - контакты A\_Rx, A\_Tx, сигнал PPS контакты PPS+, PPS- (см. рисунок 6).

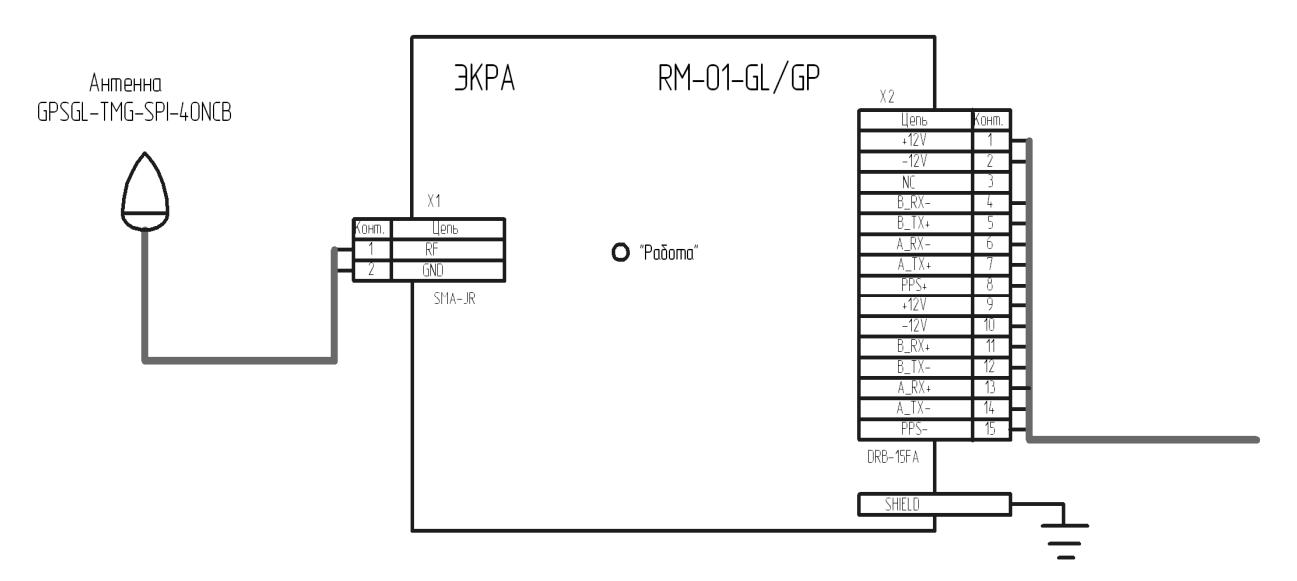

Рисунок 6. Схема включения RM-01

11

4.15.5 Основные технические характеристики RM-01 приведены в таблице 7.

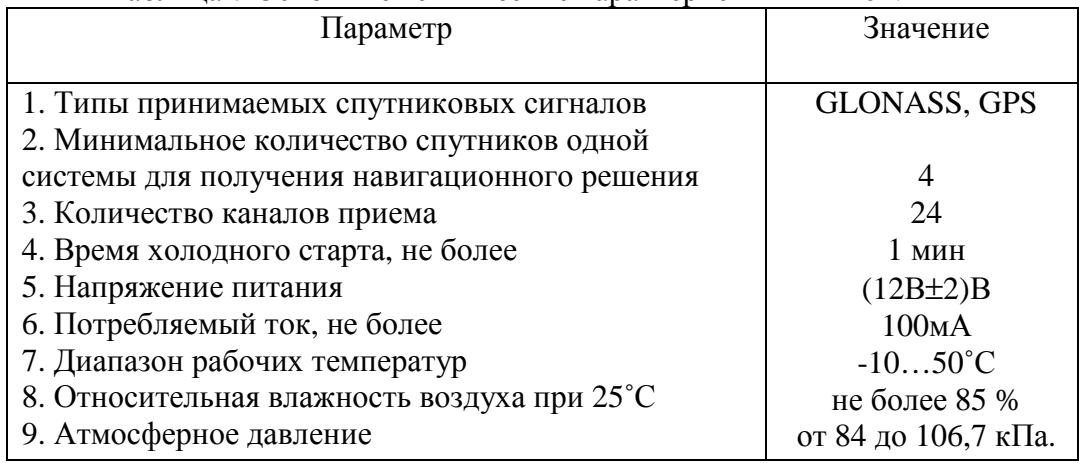

Таблица 7 Основные технические характеристики RM-01.

#### 5 Использование по назначению

5.1 Монтаж, обслуживание и эксплуатацию разрешается производить лицам, изучившим настоящее руководство по эксплуатации. При этом следует соблюдать необходимые меры по защите изделий от воздействия статического электричества.

5.2 Монтажные работы следует производить при обесточенном состоянии и предотвращению поражения обслуживающего ПРИНЯТЫХ **Mepax**  $\Pi$ O персонала электрическим током, а также сохранению устройства от повреждения.

5.3 По требованиям защиты человека от поражения электрическим током устройство соответствует классу 1 по ГОСТ 12.2.007.0-75. Перед включением устройства его необходимо надежно заземлить (клемма заземления показана как позиция 1 на рисунке 4).

5.4 Перед началом работы необходимо:

 $\equiv$  . Разместить спутниковую антенну таким образом, чтобы был открыт обзор горизонта по всем направлениям. Не следует устанавливать антенну приемника вблизи объектов, которые могут отражать спутниковый сигнал, например, вертикальные металлические поверхности, решётки и т. п. В целях защиты от удара молнии антенну приемника не следует устанавливать на высоких площадках или вблизи молниеотвода. Антенна не должна находится в зоне действия каких либо передающих антенн, и на расстоянии не ближе 3 м от других GLONASS/GPS приемных антенн;

– При монтаже радиочастотного кабеля на стену следует избегать резких изгибов. а также непосредственного крепления к металлическим предметам;

- При креплении на стену корпус приемника RM-01 необходимо надежно заземлить (используется винт M5), для того чтобы избежать серьезного повреждения оборудования при случайном попадании молнии в антенну;

- подключить СВ-02А в локальную сеть;
- выполнить монтаж цепей питания интерфейсного разъема.

5.5 После включения питания сервер загружается и переходит в режим «холодный старт». В этом режиме производится поиск спутников, получение альманаха и других навигационных параметров. В этом режиме красный светодиод «Авария» должен кратковременно зажигаться на время 0,2 сек с интервалом 1 секунда. Для корректной работы сервера необходимо наличие в зоне приема хотя бы 2-х спутников. О переходе сервера в режим синхронизации можно судить по прекращению мигания индикатора «Авария» и зажиганию индикатора «Синхронизация» ровным зеленым светом. Если этого не происходит 5 минут, то необходимо изменить положение антенны приемника, ее по истечении направление в пространстве, и повторить испытание пока сервер не перейдет в режим

устойчивой синхронизации. Сетевые настройки на момент поставки: LAN1: 192.168.0.100 и LAN2: 192.168.0.101

#### 6 Коммуникационные протоколы

 $6.1$  SNTP версии v.3.

6.1.1 В режиме *multicast* клиент не посылает запросов, ожидая широковещательных рассылок сервера. *Multicast*-сообщения в соответствии с RFC-1305[MIL92] могут посылаться сервером с интервалом от 8 до 4096 сек в зависимости от стабильности часов клиента и требуемой точности. Настройка указанных режимов работы производится с помощью программы конфигуратора (см. раздел 7).

6.1.2 В соответствии с RFC-1305 режим *unicast* используется в основном для измерения RTT клиент/сервер (Round-trip time), после чего можно использовать расчетную коррекцию при получении *multicast*-сообщений сервера.

6.1.3 Широковещательные сообщения отправляются сервером только в режиме полноценной синхронизации от спутников.

6.1.4 В режиме *anycast* клиент посылает запросы по широковещательному адресу и ожидает отклика от одного и более серверов *anycast*. В дальнейшем клиент будет использовать предпочтительный сервер в режиме *unicast*.

6.1.5 SNTP-сервер имеет возможность работы через виртуальный IP шлюз. Данный способ рекомендуется в случаях, когда в терминалах РЗА нет возможности использовать альтернативный IP-адрес резервного сервера. Чтобы активировать шлюз в файле настроек необходимо указать: виртуальный IP/MAC адрес шлюза в настройках секции [GLOBAL] и текущие IP/MAC адреса для каждого SNTP-процессора разделы [CPU M1], [CPU M2]. выполняется путем изменения Активизания шлюза значения переменной SNTP BUCKUP EN (см. раздел 8).

6.2 SNMP версия v2c.

6.2.1 Протокол для мониторинга и диагностики состояния сетевых устройств. Для подробного изучения SNMP (Simple Network Management Protocol) необходимо обратиться к документам RFC 1441, RFC 1452.

6.2.2 SNMP-агент в составе ПО сервера используется только для просмотра ключевых переменных: наличие/отсутствие синхронизации со спутниками, количество спутников в решении, уровень сигнала со спутников. Тгар сообщения не применяются. Шифрование и авторизация в данной реализации не используются.

6.2.3 Идентификаторы SNMP объектов сервера приведены в таблице 8.

6.2.4 Поле *community* используется в качестве пароля для всех запросов. Значение поля по умолчанию *public* (см. п.п. 8.3). В случае если поле *community* в запросе менеджера будет отличаться от настроек агента, то данные запрос агентом будет игнорироваться.

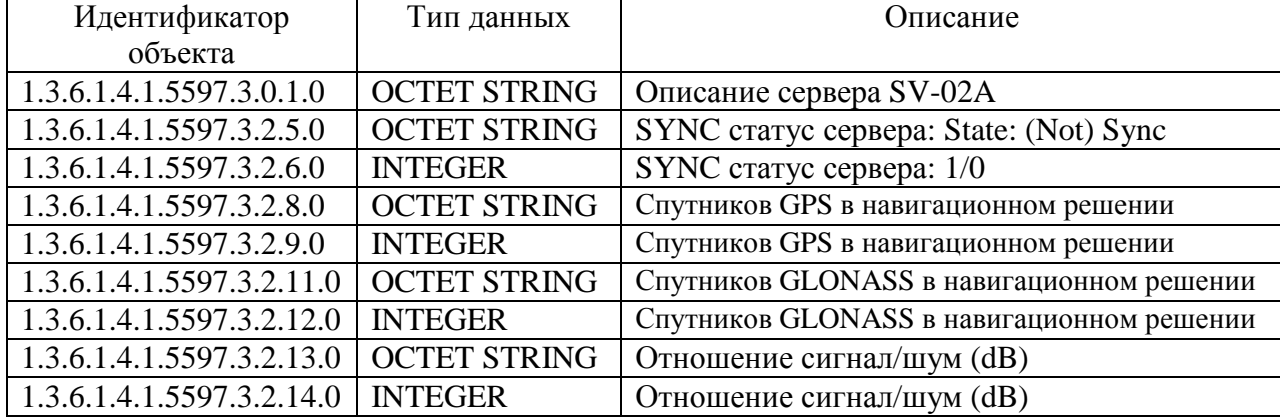

Таблица 8 - Идентификаторы SNMP объектов

6.3 PTP v2 (IEEE1588)

6.3.1 Для подробного изучения PTP (Precision Time Protocol) необходимо обратиться K AOKVMEHTV IEEE "Standard for a Precision Clock Synchronization Protocol for Networked Measurement and Control Systems. IEEE1588 - 2008".

6.3.2 Сервер должен быть сконфигурирован как PTP GrandMaster для каждого Ethernet порта LAN1, LAN2. Режим Slave OC для LAN\_2 используется только для демонстрации возможностей протокола РТР и в отладочных целях.

6.3.3 Протоколы PTP и SNTP обрабатываются независимо, что не вызывает коллизий в процессе одновременной работы. Допускается, что внешнее оборудование, в зависимости от возможностей, будет использовать либо SNTP, либо PTP протокол для синхронизации собственных часов. В последнем случае РТР Е2Е может работать как со специализированными PTP сетевыми коммутаторами, так и обычными. При работе с обычными сетевыми коммутаторами точность синхронизации лежит в микросекундном лиапазоне.

6.3.4 Для полноценного использования возможностей РТР протокола требуется использование специальных коммутаторов с поддержкой PTP (PTP switch). Реальная точность синхронизации в этом случае находится в диапазоне 50-150 нс (см. рисунок 7).

6.3.5 При использовании обычных коммутаторов и средней загрузке сети точность синхронизации снижается пропорционально количеству и типу коммутаторов. Так, при использовании 8-и портового коммутатора MOXA EDS-408A-MM-ST включенного между PTP GrandMaster и Slave OC точность синхронизации составляет в среднем + 600 нс (см. рисунок 8). При использовании 2-х коммутаторов той же марки и аналогичных условий точность синхронизации составляет в среднем + 800 нс. При средней загрузке 2-х коммутаторов точность падает до +-1,2 мкс. SNTP протокол в таких же условиях будет иметь более высокую погрешность из-за отсутствия аппаратного механизма TIME\_STAMP, а также отсутствия цифровой фильтрации промежуточных величин Mean\_path\_delay u Server client delay.

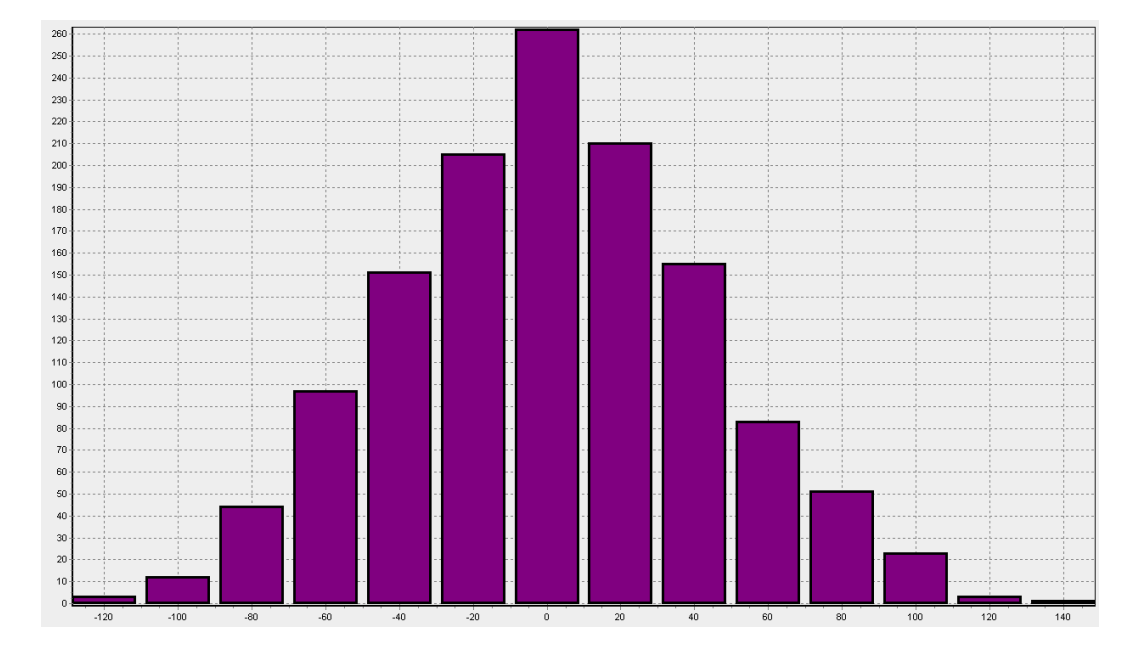

Рисунок 7. Гистограмма распределения абсолютной ошибки синхронизации в наносекундах в режиме ОС Е2Е GrandMaster – ОС Е2Е Slave. Между РТР устройствами включены «прозрачные» часы на базе RSG2288NC;

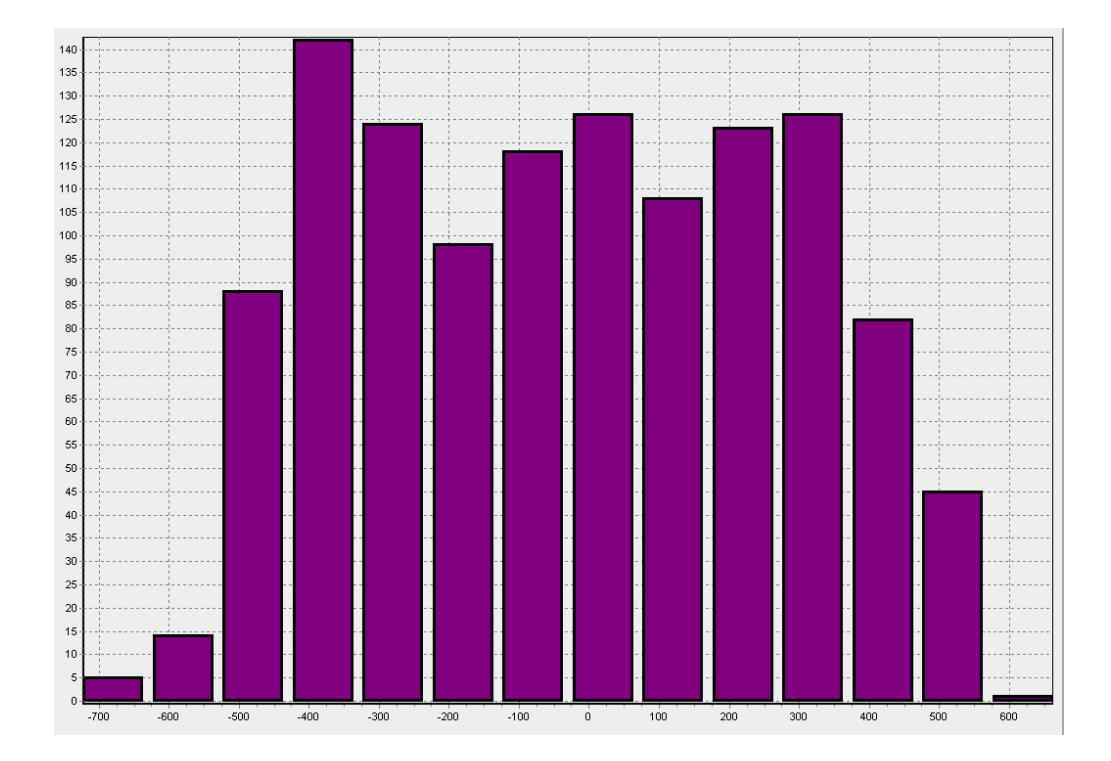

распределения абсолютной ошибки синхронизации в Рисунок 8. Гистограмма наносекундах в режиме ОС E2E GrandMaster- ОС E2E Slave. Между PTP устройствами включен non-PTP свитч MOXA EDS-408A-MM-ST.

6.3.6 В процессе работы возникают ситуации, когда необходимо знать точность синхронизации PTP Slave, у которого нет встроенных средств диагностики. В этом случае CB-02A имеет возможность определить точность синхронизации Slave ОС по запросам DelayReq и PDelayReq, собрать статистические данные и сохранить в файл для анализа.

#### 6.4 IRIGB (версия 007).

6.4.1 Скорость передачи - 100 PPS, длина символа - 10мс, немодулированный. Протокол соответствует документу IRIG Standard 200-04: "IRIG Serial Time Code Formats". В телеграмме присутствуют стандартные поля BCDTOY, BCDYEAR и SBS. Поле CF (Control Function) в данной версии не используется. Телеграмма передается 5B TTL-уровнем с периодичностью 1 секунда, при этом передается текущая метка времени  $($ timestamp $)$  с разрешением в 1 секунду.

6.4.2 Телеграмма IRIGB передается как при наличии, так и отсутствии синхронизации со спутниками, начало телеграммы совпадает с началом «атомной» секунды. Значения дополнительного поля CF "Leap second", "Time zone", а также режимы авторизации клиентов в данной версии не используются.

6.4.3 Резервирование IRIGB (для 2-х и более серверов) выполняется с помощью дополнительного устройства: BRW-01 для проводных интерфейсов и BRF-01 для оптических интерфейсов (см. ЭКРА.431328.011/012 РЭ).

6.5 NMEA-0183 (версия протокола 2.1).

6.4.1 Символьный протокол, где информационные сообщения передаются в текстовом ASCII-виде. Сообщение начинается с префикса \$GP, \$GL, \$GN, \$GP, в конце строки сообщения должны быть символы <CR> и <LF>. Настройки порта для выдачи телеграмм NMEA указаны в таблице 9.

| Настройки порта   | Значение        |
|-------------------|-----------------|
|                   |                 |
| Скорость передачи | $9600$ бод      |
| Биты данных       |                 |
| Бит паритета      | не используется |
| Стоп бит          |                 |

Таблица 9 - Настройки порта для выдачи телеграмм NMEA (RM-01, Acutime 2000)

6.4.2 Основные сообщения (телеграммы) приведены в таблице 10. Приемник RM-01 по умолчанию сконфигурирован на выдачу телеграмм NMEA-0183. Смарт-антенна Acutime 2000 (Trimble) по умолчанию настроена на выдачу телеграмм TSIP (заводская установка). В случае, если по каким либо причинам требуется использовать NMEA, то для изменения соответствующей настройки необходимо использовать ПО идущее в комплекте с антенной. В процессе конфигурации настройки протокола Acutime 2000 должны быть сохранены в энергонезависимой памяти антенны. При включении сервер автоматически определяет тип антенны и протокол. Телеграммы NMEA могут выдаваться в виде TTLуровней, либо по витой паре или через оптические порты FX1, FX4.

| Сообщения       | Краткое описание                          |
|-----------------|-------------------------------------------|
| <b>NMEA0183</b> |                                           |
| <b>GGA</b>      | данные о местоположении                   |
| <b>GLL</b>      | географическое положение широта/долгота   |
| <b>GSV</b>      | информация о видимых спутниках GPS        |
| <b>RMC</b>      | данные о времени, местоположении, курсе и |
|                 | скорости                                  |
| <b>VTG</b>      | направление/курс и скорость относительно  |
|                 | земли                                     |
|                 | лата и время                              |

Таблица 10 - Основные сообщения (телеграммы) NMEA0183

6.6 TSIP\* (Trimble Standard Interface Protocol).

6.5.1 Специальный открытый протокол внешнего интерфеса смарт антенны Acutime 2000, разработан компанией Trimble для использования в своих навигационных устройствах. Основное отличие TSIP от NMEA-0183 - отсутствие в телеграмме поля КС, что делает невозможным контроль достоверности сообщений. Единственный способ контроля ошибок это аппаратный анализ бита паритета при приеме сообщения.

6.5.2 Подробное описание протокола можно найти в документе "Trimble Acutime" Gold GPS Smart Antenna", Appendix A. Представляет собой бинарный двунаправленный протокол в форматах запрос - ответ в режиме настройки антенны и однонаправленные информационные сообщения (аналогично NMEA-0183), не требующие какого-либо ответа. Активная антенна Acutime 2000 в исходной конфигурации настроена на выдачу телеграмм TSIP, настройки сохраняются в энергонезависимой памяти антенны. При необходимости смарт антенна может быть сконфигурирована на протокол NMEA-0183. Настройки порта для выдачи телеграмм TSIP указаны в таблице 11.

| таолица тт. тнастроики порта для выда не голограмм тон |            |  |
|--------------------------------------------------------|------------|--|
| Настройки порта                                        | Значение   |  |
| Скорость передачи                                      | 9600 бод   |  |
| Биты данных                                            |            |  |
| Бит паритета                                           | нечетность |  |
| Стоп бит                                               |            |  |

Таблина 11 - Настройки порта для выдачи телеграмм TSIP

Примечание: поддержка указанного протокола используется только для обратной совместимости с уже имеющимся на объекте оборудованием Acutime 2000 и не рекомендуется к использованию на новых объектах.

6.7 1PPS, 1PPM

6.6.1 Протоколы представляют собой аппаратные импульсы соответственно с секундной и минутной периодичностью. Фронт импульса 1PPS и 1PPM всегда совпадает с началом UTC секунды с точностью указанной в таблице 1. Длительность импульсов, полярности сигналов, смещение по времени могут быть настроены программно с помощью конфигуратора (см. раздел 7).

6.6.2 Резервирование 1PPS/1PPM (для 2-х и более серверов) выполняется с помощью дополнительного устройства: BRW-01 для проводных интерфейсов и BRF-01 для оптических интерфейсов. Описание схемы резервирования аппаратных интерфейсов и принцип работы устройств можно найти в документе «Блок резервирования BRx-01» ЭКРА.431328.011/012 РЭ.

## 7 Программное обеспечение «Конфигуратор СВ-02А»

7.1 Сервер СВ-02А имеет дополнительное ПО конфигурации: "sv-02a\_config.exe". Программа конфигуратора не нуждается в установке и запускается после копирования на жесткий диск персонального компьютера (ПК). Конфигуратор позволяет:

- выполнить чтение/запись файла конфигурации сервера;

- обновить внутреннее ПО сервера:
- считать сохраненные лог файлы;
- проверить работу SNTP сервера путем подачи клиентских запросов;
- ОЦЕНИТЬ ТОЧНОСТЬ ВСТРОЕННЫХ ЧАСОВ СЕРВЕРА:
- визуализировать данные лог файлов (в режиме тестирования);

- контролировать состояние внутренних переменных сервера.

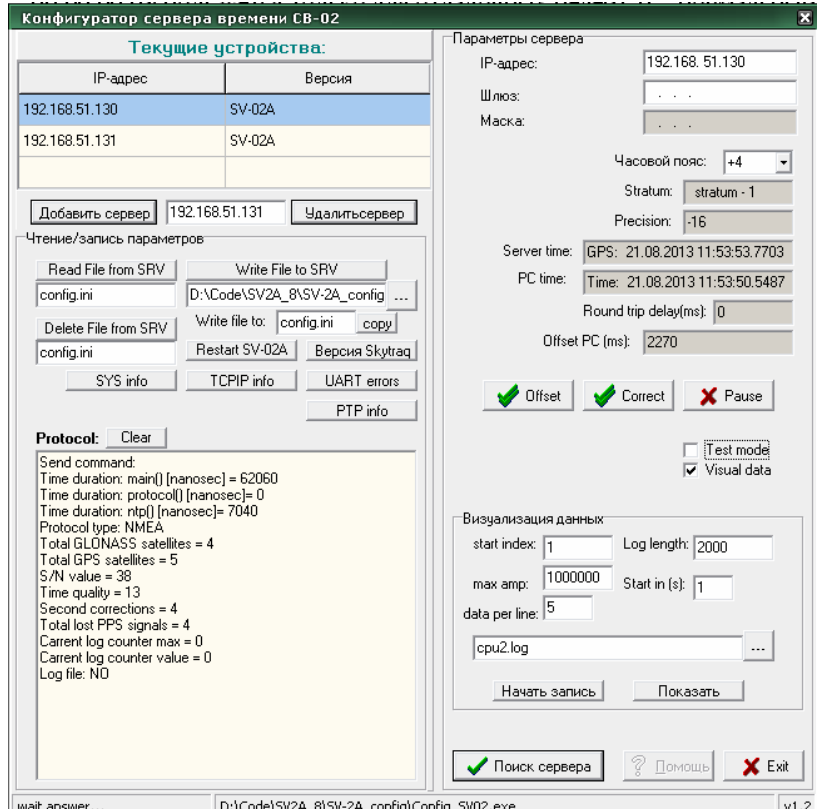

Рисунок 9. Главное окно программы конфигуратора СВ-02А.

7.2 Для конфигурации CB-02A используется файл "config.ini". Указанный файл вместе с загрузочным модулем и лог файлами находятся на microSD карте (карта установлена в слот под крышкой сервера). Удаленный доступ к любому файлу карты можно получить, используя ПО конфигуратора.

7.3 Работа с конфигуратором.

7.3.1 Перед запуском конфигуратора стандартными средствами ОС Windows остановите службу времени Windows: Пуск->Панель правления->Администрирование-> Службы->Служба времени Windows-> Стоп. Остановка службы времени Windows позволяет избежать конфликта с SNTP клиентом конфигуратора.

7.3.2 Двойным щелчком на пиктограмме 1. Запустите конфигуратор сервера "sv-02a\_config.exe", при этом должно появиться окно приложения (см. рисунок 9).

7.3.3 Для поиска серверов в сети необходимо нажать кнопку «Поиск сервера», при этом компьютер, на котором запущено ПО конфигуратора, должен находиться в той же подсети что и сервер СВ-02А. Если сервер подключен к локальной сети и находится в одной подсети с ПК, то его сетевые параметры отразятся в соответствующих строках таблицы «Текущие устройства». Далее, необходимо выделить мышью строку с IP адресом, при этом в правой части рабочего окна появится детальная информация «Параметры сервера». В случае, если компьютер находится в другой подсети между которыми имеется шлюз, то автоматический поиск не даст результатов. В этом случае нужно поочередно добавить заранее известные IP адреса сервера в таблицу «Текущие устройства».

7.3.4 Для чтения файла конфигурации следует выбрать IP адрес сервера в таблице «Текущие устройства», указать в окне название файла "config.ini" и нажать кнопку "Read File From SRV".

7.3.5 Для записи файла конфигурации следует указать в окне его название "config.ini" или нажать кнопку открытия директории, выбрать нужный файл и нажать кнопку "Write File To SRV".

7.3.6 При чтении и записи файлов следует учитывать, что файлы на micro-SD карте доступны через любой IP адрес сервера CB-02A и, соответственно, являются общими для серверов.

7.3.7 Обновление прошивки сервера произволится путем копирования по сети файла "sv 02a.bin" аналогично действиям п. 7.3.4-7.3.5. Перед обновлением ПО сервера следует сохранить текущую прошивку на диске компьютера. Новая прошивка применяется только после перезагрузки сервера по команде меню «Restart SV-02A» или путем переключения питания кнопкой «Вкл».

7.3.8 Для изменения настроек необходимо считать с сервера и открыть для редактирования файл "config.ini" руководствуясь п.7.3.4. Образец файла конфигурации приводится в п.п. 8.3.

7.3.9 Кнопка «Offset» в главном окне конфигуратора позволяет имитировать клиентские SNTP запросы к серверу. Интервал запросов SNTP клиента по умолчанию составляет 1 сек, в режиме, когда выбран пункт «Test mode», интервал запросов уменьшается до 10 мс (используется в тестовых целях). При получении ответа от SNTP сервера серые поля «Stratum», «Precision», «Server time», «PC time», «Round trip delay», «Offset PC» будут заполнены соответствующей информацией.

7.3.10 Кнопка «Correct» позволяет синхронизировать часы компьютера с часами сервера.

7.3.11 Кнопка «Pause» приостанавливает клиентские запросы к серверу.

## 8 Структура файла конфигурации

8.1 В файле конфигурации не рекомендуется добавлять новые строки или удалять существующие, так как это может привести к неправильной работе сервера. Ошибка в файле конфигурации, ровно как его удаление или повреждение загрузочного файла (sv02a.bin) может привести к невозможности запуска при очередном включении питания устройства. Для восстановления работоспособности сервера рекомендуется снять верхнюю крышку, вынуть SD-карту из держателя и с помошью внешнего считывателя восстановить поврежденные файлы. Далее, установить SD карту в исходное положение и перезапустить сервер.

8.2 При редактировании файла конфигурации допускается изменять значения только после знака равенства, цифровые значения нельзя заменять на буквенные, а буквенные на цифровые. При редактировании допускается использовать только латинские символы. Каждая строка INI файла должна завершаться символом возврат каретки. После записи нового файла конфигурации необходимо перезапустить сервер.

8.3 Расшифровка полей файла "config.ini". Ниже дается рабочий пример и расшифровка полей файла конфигурации.

[GLOBAL] TIME ZONE=4 NTP BR INTERVAL=5 OFFSET CLOCK=20 OFFSET PPS=0 WIDTH PPS=200 **INVERSION PPS=0** CH IRIG TO  $PPS=0$ PTP OVER ETH=1 GATEWAYIP=192.168.51.239 NETMASK=255.255.255.0  $VMACADDR = 00.04, A3.00, 00.01$ VIPADDR=192.168.51.130 SNMP\_COMMUNITY=public [END GLOBAL]  $[CPU\ M1]$ MACADDR=00.04.A3.00.00.02 IPADDR=192.168.51.131 PTP ENABLE=0 PTP MASTER=1 PTP\_METHOD=E2E CLOCK PRIORITY=1 CLOCK CLASS=6 CLOCK ACCURACY=22 PTP DEBUG=2 SNTP BACKUP EN=0  $STOP$  TIME=0 [END\_CPU\_M1]

 $ICPU$   $M21$ MACADDR=00.04.A3.00.00.03 IPADDR=192.168.51.132

*PTP\_ENABLE=0 PTP\_MASTER=0 PTP\_METHOD=E2E CLOCK\_PRIORITY=2 CLOCK\_CLASS=6 CLOCK\_ACCURACY=22 PTP\_DEBUG=2 SNTP\_BACKUP\_EN=0 STOP\_TIME=0 [END\_CPU\_M2]* 

*//----------------------------------------END--------------------------------------------* 

 *[GLOBAL]:* раздел для общих (для двух интерфейсов) настроек сервера *TIME\_ZONE:* [dec] часовой пояс (смещение в часах относительно UTC) *NTP\_BR\_INTERVAL*: [dec] интервал широковещательных SNTP сообщений сервера в секундах (в соответствии с RFC-2030 значение должно соответствовать степени числа 2). Отправка сообщений производится только при наличии синхронизации. Значение 0 запрещает отправку широковещательных сообщений.

*OFFSET CLOCK*: [dec] смещение в наносекундах внутренних часов относительно фронта PPS навигационного приемника RM-01. Настройка позволяет компенсировать возможное смещение начала «атомной» секунды и сигнала 1PPS навигационного приемника RM-01.

*OFFSET\_PPS*: [dec] смещение выходного 1PPS сигнала в микросекундах относительно фронта PPS навигационного приемника RM-01, рабочие значения д.б в интервале от -250 000 до +250 000. Настройка позволяет компенсировать задержку сигнала в кабеле. *WIDTH\_PPS*: [dec] ширина импульса 1PPS в миллисекундах 1-999 (только положительные значения);

*INVERSION\_PPS*: [dec] 1- инверсия 1PPS включена, 0- нет инверсии;

*CH\_IRIG\_TO\_PPS*: [dec] 1 - в режиме PTP Slave на выходе BNC TTL2 IRIGB сигнал будет заменен на 1PPS Slave (восстановленный сигнал синхронизации), используется только для тестовых целей, 0 – (обычный режим) на выходе BNC TTL2 выдается сигнал IRIGB.

*PTP\_OVER\_ETH*: [dec] 1- работа PTP на MAC уровне (рекомендуется), 0 – поверх UDP *GATEWAYIP*: [dotted dec] IP адрес шлюза для данной подсети **NETMASK:** [dotted dec] маска полсети

*VMACADDR:* [dotted hex] Групповой МАС адрес виртуального шлюза SNTP сервера. Значение поля для всех серверов должны иметь одно и тоже значение.

*VIPADDR:* [dotted dec] Групповой IP адрес виртуального шлюза SNTP сервера. Значение поля для всех серверов должны иметь одно и тоже значение.

*SNMP\_COMMUNITY:* [ASCII] пароль для SNMP запросов (community)

*[CPU\_M1]:* раздел для конфигурации LAN1 интерфейса основного комплекта сервера

*[CPU\_M2]:* раздел для конфигурации LAN2 интерфейса дополнительного комплекта сервера

*MACADDR*: [dotted hex] МАС адрес устройства

*IPADDR*: [dotted dec] IP адрес устройства

*PTP\_ENABLE*: [dec] включение протокола PTP

*PTP\_MASTER*: [dec] 1 - PTP GrandMaster, 0 - PTP Slave (режим Slave используется в тестовых целях и возможен только для CPU\_M2)

*PTP\_METHOD:* [ASCII] E2E – end-to-end delay mechanism, P2P - peer-to-peer delay mechanism. Метод вычисления физической задержки между портами PTP устройств. **CLOCK PRIORITY:** [hex] приоритет для PTP-Master часов, используется ВМС алгоритмом для поиска наилучшего мастера в сети. Меньшее значение соответствует большему приоритету.

**CLOCK CLASS**: [hex] класс часов, используется ВМС алгоритмом поиска наилучшего мастера в сети.

**CLOCK ACCURACY:** [hex] точность часов, используется ВМС алгоритмом для поиска наилучшего мастера в сети.

**PTP DEBUG:** [dec] 1(2) - вывод отладочных сообщений на отладочные интерфейсы. 0 в нормальном режиме.

**SNTP BACKUP EN:** [dec] 1- активирование виртуального шлюза SNTP. 0 – функция SNTP шлюза отключена. PTP протокол должен быть активирован в режиме PTP-Master. **STOP TIME**: [dec] 1 – внутренние часы сервера останавливаются на значении 01.01.2013 00:00:00 (используется только для отладочных целей), 0 - нормальный режим работы сервера. Настройка позволяет контролировать корректность работы PTP, SNTP, IRIGB клиентов.

Внимание! В пределах файла конфигурации не допускается наличие одинаковых IP и МАС адресов.

8.4 Установка в файле конфигурации переменных *SNTP BACKUP EN*=1, **PTP ENABLE=1, PTP MASTER=1 активирует режим SNTP шлюза. SNTP шлюз** используется для того, чтобы привязать несколько серверов (не более 3-х) к одному виртуальному IP и MAC адресу **VIPADDR/VMACADDR**. После включения питания устройства занимают алреса по умолчанию **IPADDR/MACADDR**. Используя низкоуровневые сообшения, каждое устройство периодически анонсирует свои данные: **CLOCK PRIORITY, CLOCK CLASS, CLOCK ACCURACY в полном соответствии со** спецификацией IEEE1588. Далее, устройство с максимальным приоритетом займет виртуальный IP/MAC шлюза (освободив алрес по умолчанию), в то время как остальные устройства должны перейти в режим «Passive». Следует учитывать, что в режиме резервирования текущий приоритет сервера будет в первую очередь зависеть от значения переменной CLOCK\_PRIORITY и качества принимаемых сигналов со спутников. По этому, основной сервер должен иметь значение по умолчанию **CLOCK PRIORITY**=1, в то время как резервный должен иметь значение по умолчанию CLOCK PRIORITY=2. Ухудшение качества сигнала ведущего сервера приведет к уменьшению текущего приоритета, после чего роль ведущего мастера будет передана резервному серверу. Несмотря на использование арбитражной логики протокола PTP, качество работы схемы резервирования не зависит от типа коммуникационного оборудования и одинаково работает как с РТР, так и с поп-РТР свитчами.

## 9 Транспортирование хранение и упаковка

По условиям транспортирования изделие соответствует требованиям, предъявляемым к группе 3, по ГОСТ 15150-69 при следующих предельных условиях транспортирования:

- температура окружающего воздуха от минус 25 до плюс 55 °С;
- относительная влажность воздуха 95 % при 30 °С;
- атмосферное давление от 70 до 106,7 кПа.

#### По вопросам продаж и поддержки обращайтесь:

Астана +7(7172)727-132, Волгоград (844)278-03-48, Воронеж (473)204-51-73, Екатеринбург (343)384-55-89, Казань (843)206-01-48, Краснодар (861)203-40-90, Красноярск (391)204-63-61, Москва (495)268-04-70, Нижний Новгород (831)429-08-12, Новосибирск (383)227-86-73, Ростов-на-Дону (863)308-18-15, Самара (846)206-03-16, Санкт-Петербург (812)309-46-40, Саратов (845)249-38-78, Уфа (347)229-48-12 erk@nt-rt.ru || www.ekra.nt-rt.ru